# **Оглавление**

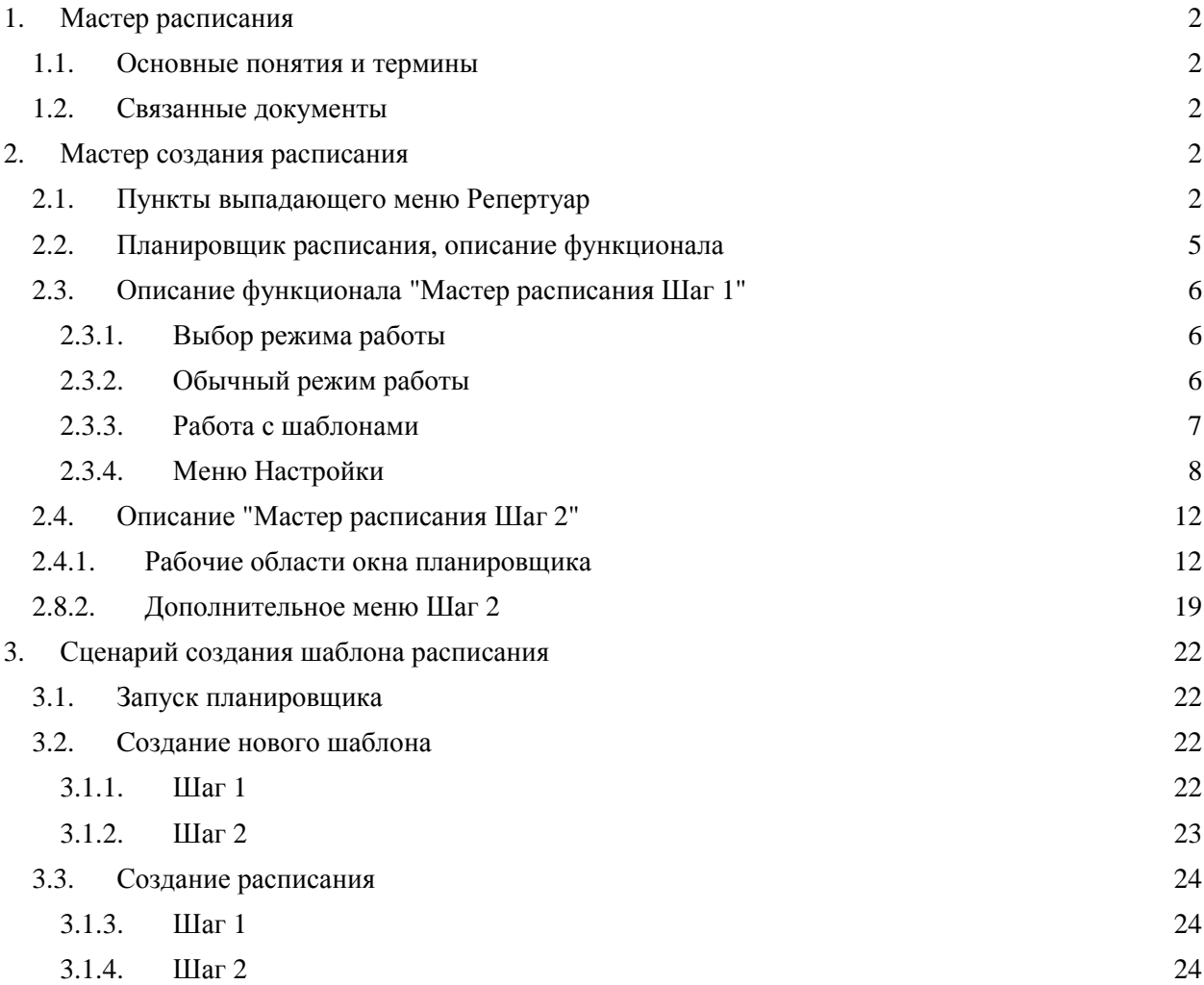

# **1. Мастер расписания**

## **1.1. Основные понятия и термины**

Ниже перечислены основные понятия, используемые при создании расписания сеансов: **Мастер расписания** – программный модуль создания/редактирования расписания. **Входной билет** - билет без привязки к месту

**Временная шкала** – шкала с интервалом в 5 минут.

**Объект** - объект автоматизации (кинотеатр, концертный зал и т.п.)

**Локальный режим** - менеджерская работает в локальном режиме, т.е. без BackOfice.

## **1.2. Связанные документы**

Руководство пользователя. Менеджерская.

## **2. Мастер создания расписания**

## **2.1. Пункты выпадающего меню Репертуар**

Описание выпадающего меню, с кратким описанием функционала:

- *Добавить/Изменить расписание* вызывает планировщик расписания (см. Рис. 1)
- Удалить расписание удаляет все расписание выделенного зала на выбранный день
- Добавить/Изменить Шаблон расписания (см. п. 22)
- Настройки сеанса:
	- o Разблокировать сеанс по умолчанию созданные сеансы разблокированы и на них разрешены продаж
	- o Заблокировать сеанс запрещает продажу билетов на выделенный сеанс
	- o Разрешить продажу входных билетов разрешает продажу входных билетов на сеанс (в том числе и через интернет)
	- o Запретить продажу входных билетов запрещает продажу входных билетов на сеанс (в том числе и через интернет)
	- o Разрешить продажу мест на плане зала разрешает продажу мест на плане зала, места привязаны к какой-либо нумерации (в том числе и через интернет)
	- o Запретить продажу мест на плане зала запрещает продажу мест на плане зала, места привязаны к какой-либо нумерации (в том числе и через интернет)
	- o Включить показ мероприятия в интернете разрешает продажи билетов на сеанс в интернете
	- o Отключить показ мероприятия в интернете запрещает продажи билетов на сеанс в интернете
	- o Квоты привязывает квоты к конкретному сеансу
	- o Макет билета привязка макета билета к конкретному сеансу
	- o Службы внешних продаж настройка службы внешних продаж для конкретного сеанса (см. Рис. 3)
	- o Статистика по сеансу показывает статистические данные по сеансу (см. Рис. 4)
- Репертуар (см. Рис. 5)
	- o Печать распечатка расписания
	- o Изменить макет редактирование макета печатной формы расписания
- Заполняемость зала план зала и статистика по операциям

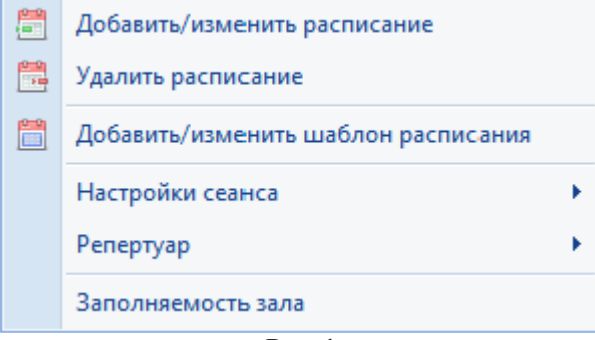

**Рис. 1** 

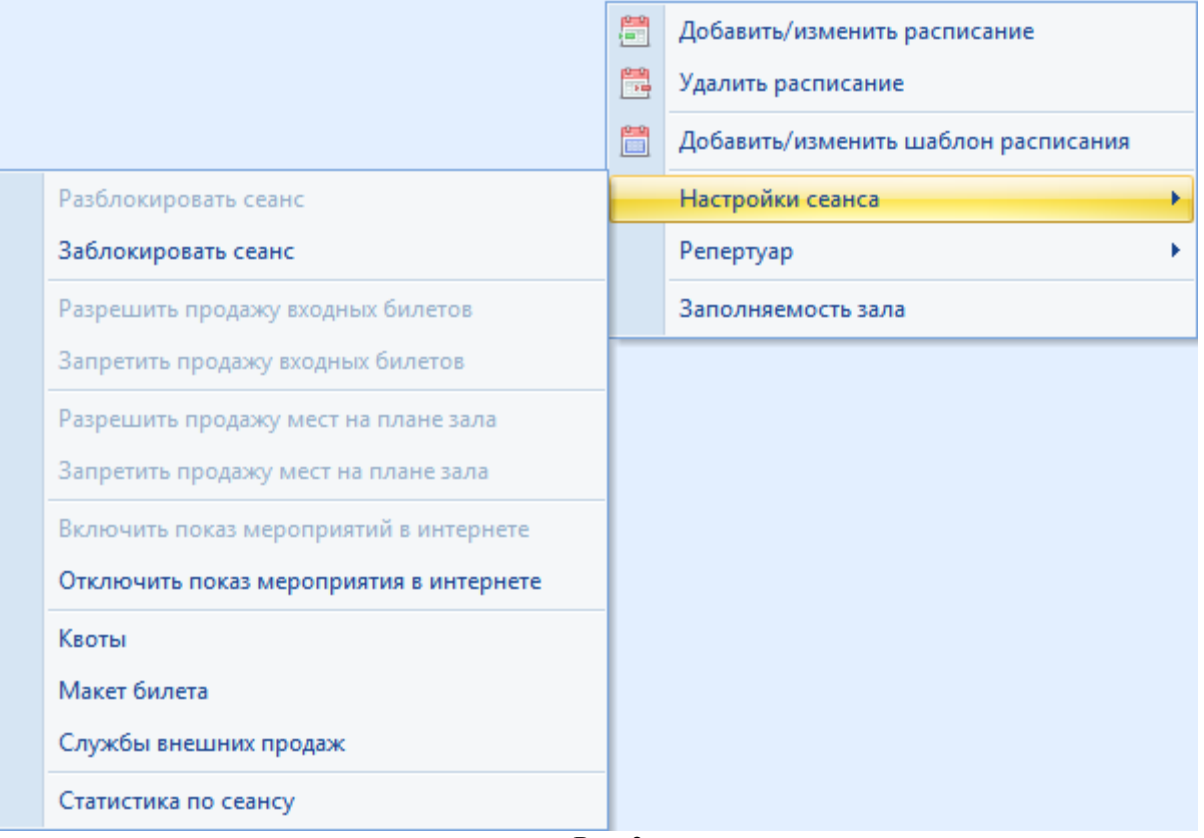

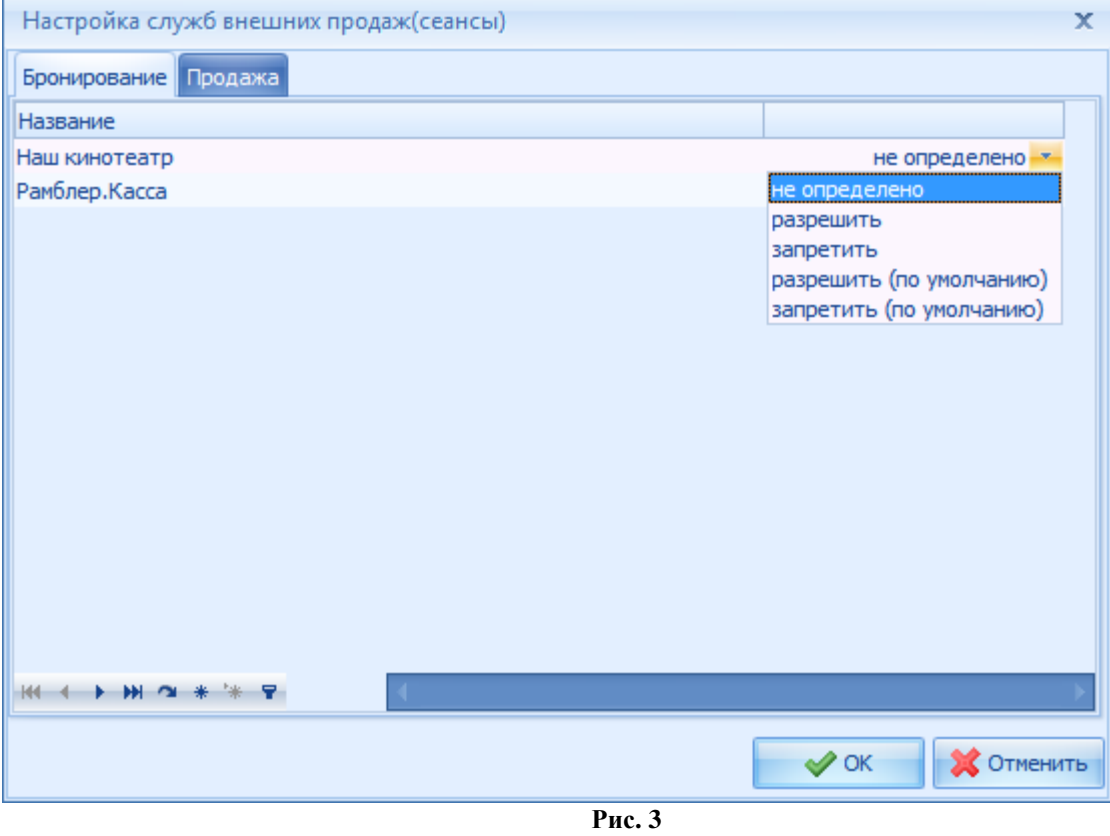

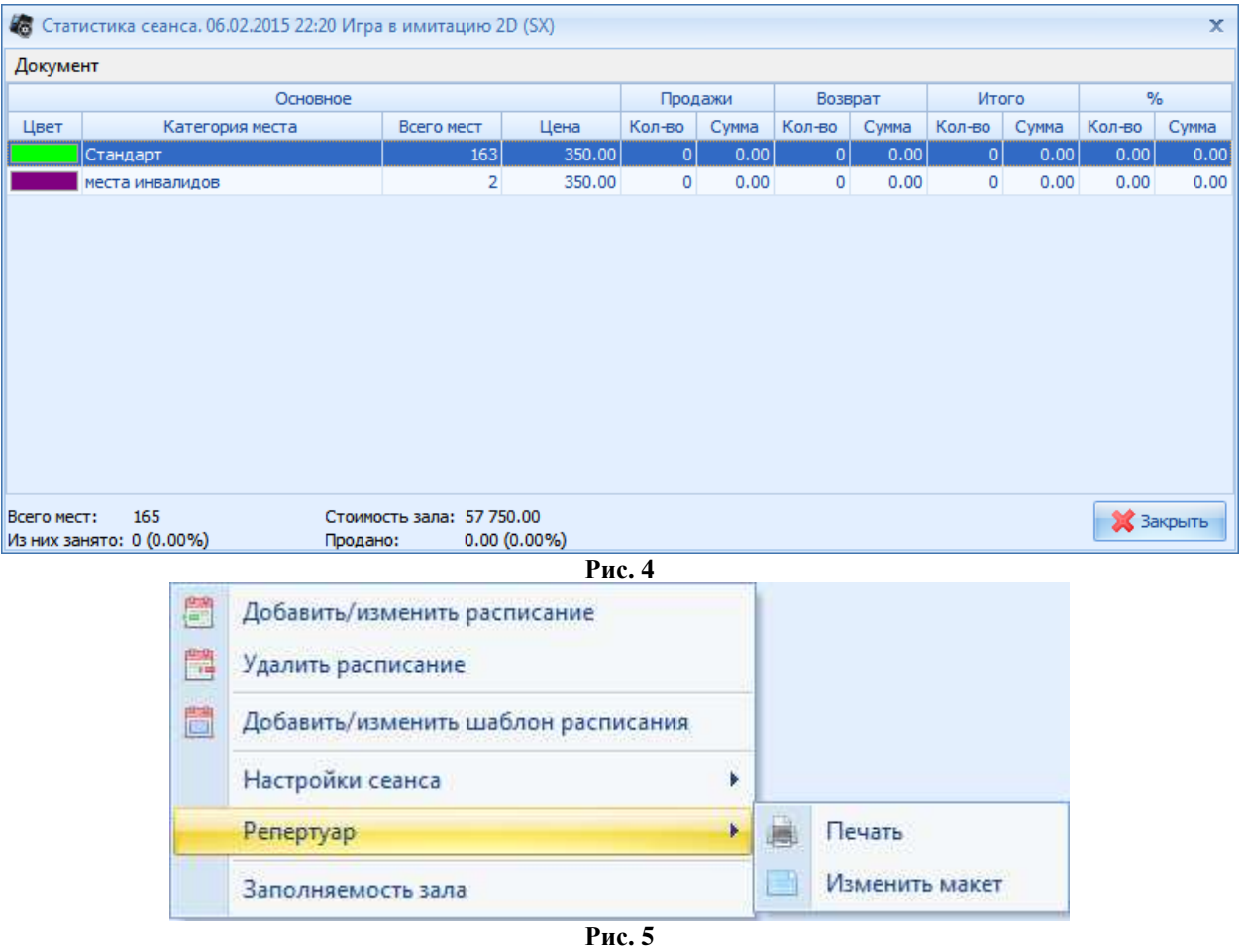

| <b>В Менеджерская - [Заполняемость зала]</b>                                                                                                    |                                                                                                    |                                                                                                    | $\qquad \qquad \Longleftrightarrow$<br>$ \sigma$ $\times$                                 |
|----------------------------------------------------------------------------------------------------|----------------------------------------------------------------------------------------------------|----------------------------------------------------------------------------------------------------|-------------------------------------------------------------------------------------------|
| <b>☆ 箇西 / 46 頁日早日</b><br>厚                                                                                                    |                                                                                                    |                                                                                                    |                                                                                           |
| Репертуар<br>Организация продаж                                                                                                    | Залы<br>Объекты учета                                                                                                    | Сервис<br>Внешние модули                                                                                                    | $\hat{\mathbf{x}}$<br>-63<br><b>同 X</b><br>$\overline{\phantom{a}}$                       |
| <b>Форматы мероприятий</b><br><b>В Категории мероприятий</b>                                                                                                    |                                                                                                    |                                                                                                    |                                                                                           |
| Мероприятия<br>Сеансы<br><b>В Свойства мероприятий</b>                                                                                                    | Прокатчики<br>Договора                                                                                                    |                                                                                                    |                                                                                           |
| Репертуар                                                                                                    | Прокатчики<br><b>Ban 3</b>                                                                                                    |                                                                                                    |                                                                                           |
| 57.02.2015 00:40<br>Сеанс:<br>3an <sub>3</sub><br>Зал:<br>Мероприятие: Игра в имитацию 2D<br>Bcero MecT:<br>165<br>$0(0.00\%)$<br>Всего занято:<br>Свободно:<br>165 (100.00%)<br>$\circ$<br>Продано:<br>Забронировано:<br>$\circ$<br>$\circ$<br>Админ. бронь:<br>Для распространителей: 0<br>Обновить<br>$100\%$ - | 12<br>12<br>Ряд 12<br>18<br>17<br>11<br>Ряд 11<br>15<br>10<br>Ряд 10<br>15<br>$\overline{9}$<br>Ряд 9<br>15<br>8<br>Ряд 8<br>15<br>$\overline{7}$<br>Ряд 7<br>15<br>Ряд 6<br>Ряд 5<br>Ряд 4<br>Ряд 3 | 12 <br><b>12</b><br>112<br>12<br> 12 <br>12<br>12<br>$\frac{1}{2}$<br>$\frac{1}{2}$<br> 12 <br> 12 <br>$\frac{1}{2}$<br> 12 <br> 12 <br> 12 <br> 12 <br>16<br><b>15</b><br>13<br>12<br>9<br>$\boldsymbol{8}$<br>$\overline{2}$<br>14<br>11<br>10<br>$\overline{1}$<br>6<br>5 <sub>5</sub><br>$\overline{\mathbf{3}}$<br>$\overline{4}$<br>$\vert$<br>11<br>11<br> 11<br><b>11</b><br> 11 <br>11<br>11<br>11<br>1111<br><b>111</b><br>  111<br>11<br>11<br> 11 <br>14<br>13<br>12<br>10<br>9<br>8<br>$\overline{1}$<br>5<br>3<br>11<br>6<br>$\overline{2}$<br>4<br>-1<br>10<br>10<br>10<br>10<br>10<br>10<br>10<br>10<br><b>10</b><br>10<br>10<br>10<br>10<br>10<br>14<br>13<br>12<br>10<br>9<br>$\boldsymbol{8}$<br>$\overline{1}$<br>6<br>5<br>3<br>$\overline{2}$<br>11<br>$\boldsymbol{A}$<br>$\mathbf{1}$<br>$\overline{9}$<br>$\overline{9}$<br>9<br>$\overline{9}$<br>9<br>19<br>$\overline{9}$<br>9<br>$\overline{9}$<br>19<br>19<br>19<br>19<br>19<br>13<br>10<br>14<br>12<br>11<br>9<br>8<br>$\mathbf{7}$<br>$\sqrt{5}$<br>3<br>6<br>$\boldsymbol{A}$<br>$\overline{2}$<br>$\blacksquare$<br> 8 <br>8<br>$\mathbf{a}$<br>8<br>8<br>8<br>8<br>8<br>8<br>8<br><sup>8</sup><br>18<br>8<br>8<br>10<br>13<br>12<br>14<br>11<br>9<br>8<br>5<br>3<br>Δ<br>Э<br>$\sqrt{1}$<br>13<br>10<br>14<br>12<br>٩<br>11<br>-1<br>6<br>6<br><sup>6</sup><br>6<br>6<br><b>I</b><br>6<br>6<br>6<br>6<br>6<br>13<br>12<br>10<br>q<br>$\overline{2}$<br>11<br>8<br>ĥ<br>5<br>3<br>1<br>5<br>5<br>5<br>$\overline{\mathbf{5}}$<br>5<br>5<br>5<br>5<br>5<br>5<br>5<br>5<br>12<br>11<br>$\overline{2}$<br>10<br>g<br>8<br>6<br>5<br>3<br>1<br>Δ<br>4<br>l4<br>l4<br>14<br>$\boldsymbol{\Lambda}$<br>14<br>$\overline{4}$<br>l4<br>$\overline{a}$<br>$\overline{4}$<br><b>A</b><br>$\overline{A}$<br>12<br>11<br>$\overline{2}$<br>10 <sub>1</sub><br>9<br>8<br>6<br>3<br>7<br>5<br>-1<br>4<br>$\overline{3}$<br>$\overline{3}$<br>3<br>3<br>13<br>13<br>13<br>3<br>13<br>13<br>13<br>3 | Ряд 12<br>Ряд 11<br>Ряд 10<br>Ряд 9<br>Ряд 8<br>Ряд 7<br>Ряд 6<br>Ряд 5<br>Ряд 4<br>Ряд 3 |
|                                                                                                    | Ряд 2                                                                                                    | 12<br>10<br>$\overline{2}$<br>11<br>9<br>8<br>7<br>$6 \mid$<br>5<br>3<br>4<br>1<br>$\overline{2}$<br>$\overline{2}$<br>$\overline{2}$<br>$\overline{2}$<br>$\overline{2}$<br>$\overline{2}$<br>12<br>$\overline{2}$<br><b>2</b><br><b>2</b><br>I2<br>2<br>12<br>10<br>9<br>8<br>7<br>6<br>3<br>2<br>5<br>1<br>4                                                                                                    | Ряд 2                                                                                     |
|                                                                                                    | Ряд 1                                                                                                    | 11<br>1<br>I1<br>I1<br>l1<br>I1<br>11<br>I1                                                                                                    | Ряд 1                                                                                     |
|                                                                                                    |                                                                                                    | 11<br>10<br>9<br>8<br>7<br>6<br>3<br>2<br>5                                                                                                    |                                                                                           |
|                                                                                                    |                                                                                                    |                                                                                                    |                                                                                           |
|                                                                                                    |                                                                                                    | ЭКРАН                                                                                                    |                                                                                           |
|                                                                                                    |                                                                                                    |                                                                                                    |                                                                                           |
|                                                                                                    |                                                                                                    |                                                                                                    |                                                                                           |
| [1] Сеансы<br>0%<br>Базовый                                                                                                    | TCP/IP (: 211)                                                                                                    | lucs<br>CAPS NUM SCRL INS                                                                                                    |                                                                                           |
|                                                                                                    |                                                                                                    | ╭                                                                                                    |                                                                                           |

**Рис. 6** 

## **2.2. Планировщик расписания, описание функционала**

Для создания или редактирования расписания мероприятий, необходимо вызвать мастер расписания. Для этого, щелкните правой клавишей мыши на рабочем поле. В вызванном меню выбираем *Добавить/изменить расписание* (см.Рис. 7).

| $\triangleright$<br>Шелючите здесь для создания фильтра<br>$>$ 3an 1<br><b>3an 2</b><br>Зал 3<br>Зал 4 IMAX<br>3a <sub>n</sub> 5<br><b>Зал 6</b><br>Ban 7<br><b>Зал 8</b><br>Ban 9 | 880<br>$\bullet$<br>ă<br><b>Contract Contract</b><br>$\bullet$<br>◉<br>◉<br>里里里<br>$\bullet$<br>$\circ$ |
|----------------------------------------------------------------------------------------------------|----------------------------------------------------------------------------------------------------|
|                                                                                                    |                                                                                                    |
|                                                                                                    |                                                                                                    |
|                                                                                                    |                                                                                                    |
|                                                                                                    |                                                                                                    |
|                                                                                                    |                                                                                                    |
|                                                                                                    |                                                                                                    |
|                                                                                                    |                                                                                                    |
|                                                                                                    |                                                                                                    |
|                                                                                                    |                                                                                                    |
|                                                                                                    |                                                                                                    |
|                                                                                                    |                                                                                                    |
|                                                                                                    |                                                                                                    |
|                                                                                                    |                                                                                                    |
|                                                                                                    |                                                                                                    |
| Кол-во записей: 7<br>÷<br>[1] Сеансы                                                                                                    |                                                                                                    |

**Рис. 7** 

На экран будет выведено окно первого этапа создания/редактирования расписания (см. Рис. 8).

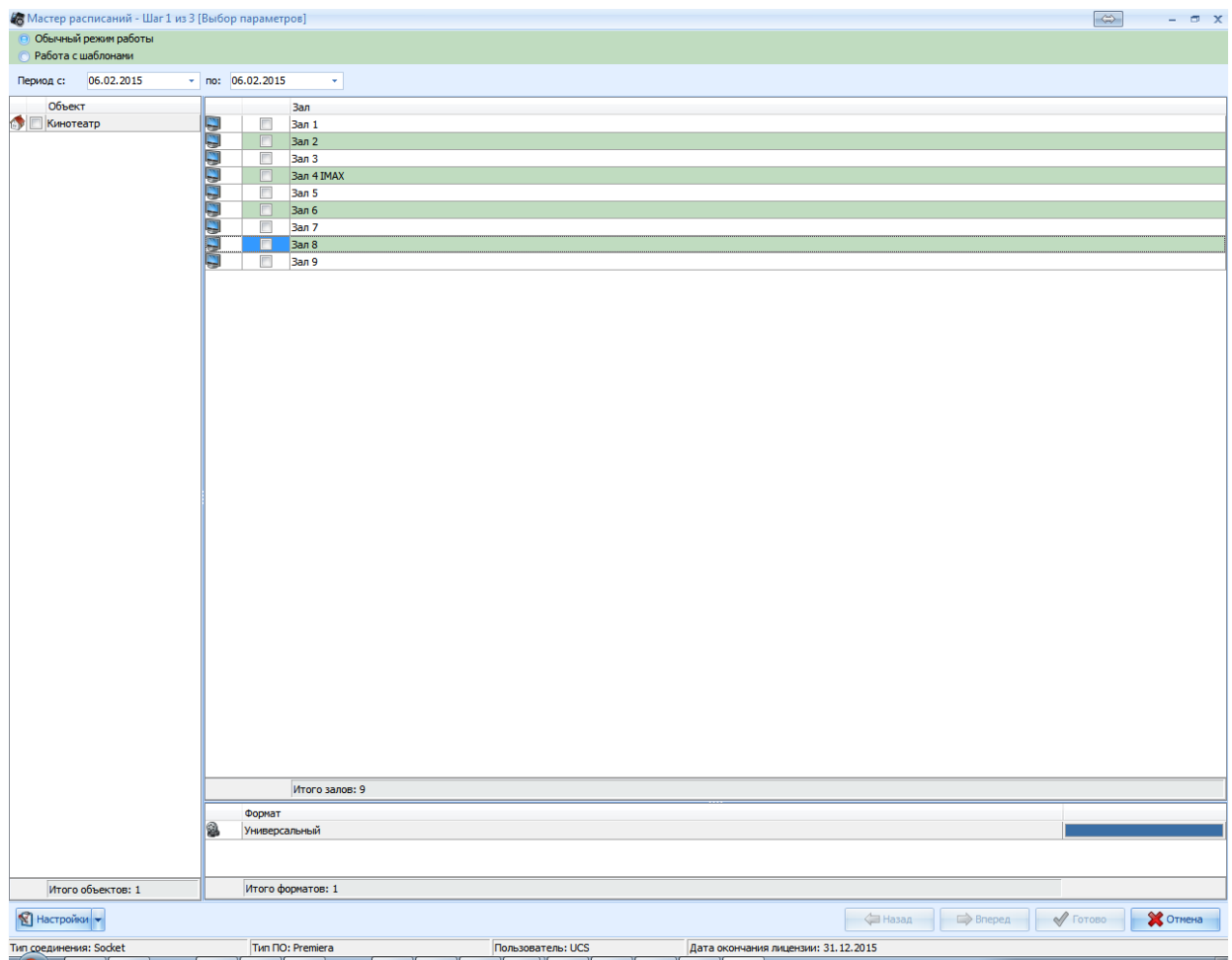

**Рис. 8** 

## **2.3. Описание функционала "Мастер расписания Шаг 1" 2.3.1.** *Выбор режима работы*

Выбор режима работы осуществляется с помощью переключателя в Левом верхнем углу окна первого шага (см. Рис. 9).

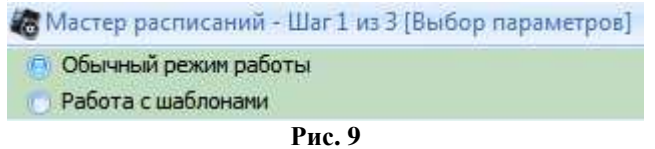

## **2.3.2.** *Обычный режим работы*

В обычном режиме работы будет *создаваться/редактироваться* расписание.

Список параметров для создания/редактирования расписания (см. Рис. 10):

- Период временной отрезок на который будет возможно создание или редактирование расписания
- Объект выбор объекта для которого будет создаваться или редактироваться расписание
- Зал выбор зала или залов для создания или редактирования расписания

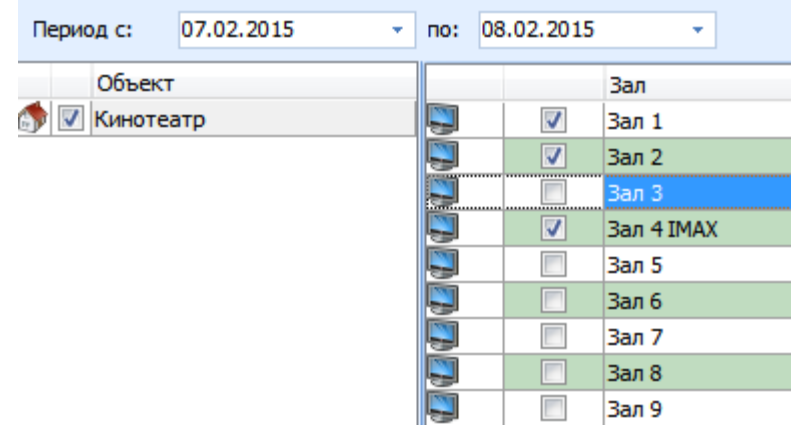

Расписание можно загрузить из черновика, созданного ранее (см. п. Создание черновика). В случае загрузки расписания из файла система удалит созданное ранее расписание и заменит его расписанием из внешнего файла.

**Примечание:** *Если по итогам редактирования на четвертом этапе будет нажата кнопка Готово, то загруженное из внешнего файла расписание заменит существующее расписание.*

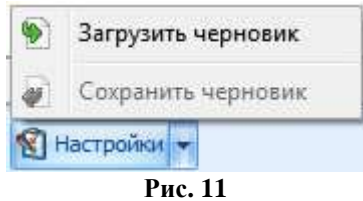

После того как параметры заданы, становится доступна кнопка *Вперед*. Кнопка *Отмена* доступна всегда, она служит для выхода из планировщика расписания.

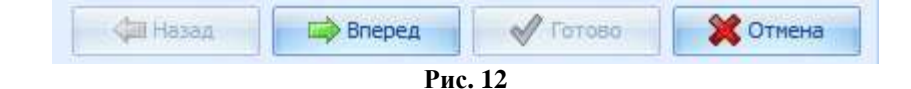

## **2.3.3.** *Работа с шаблонами*

**Примечание:** *Работа с шаблонами становится активна, если создан один (или более) шаблон.*

При переключении программы в режим работы с шаблонами доступен следующий функционал:

- Выбор залов выбор зала или залов для создания или редактирования расписания.
- Выбор шаблона из созданных ранее (см. Рис. 13**Ошибка! Источник ссылки не найден.**) **Примечание:** *Даты заполняются автоматически, они заданы в шаблоне*

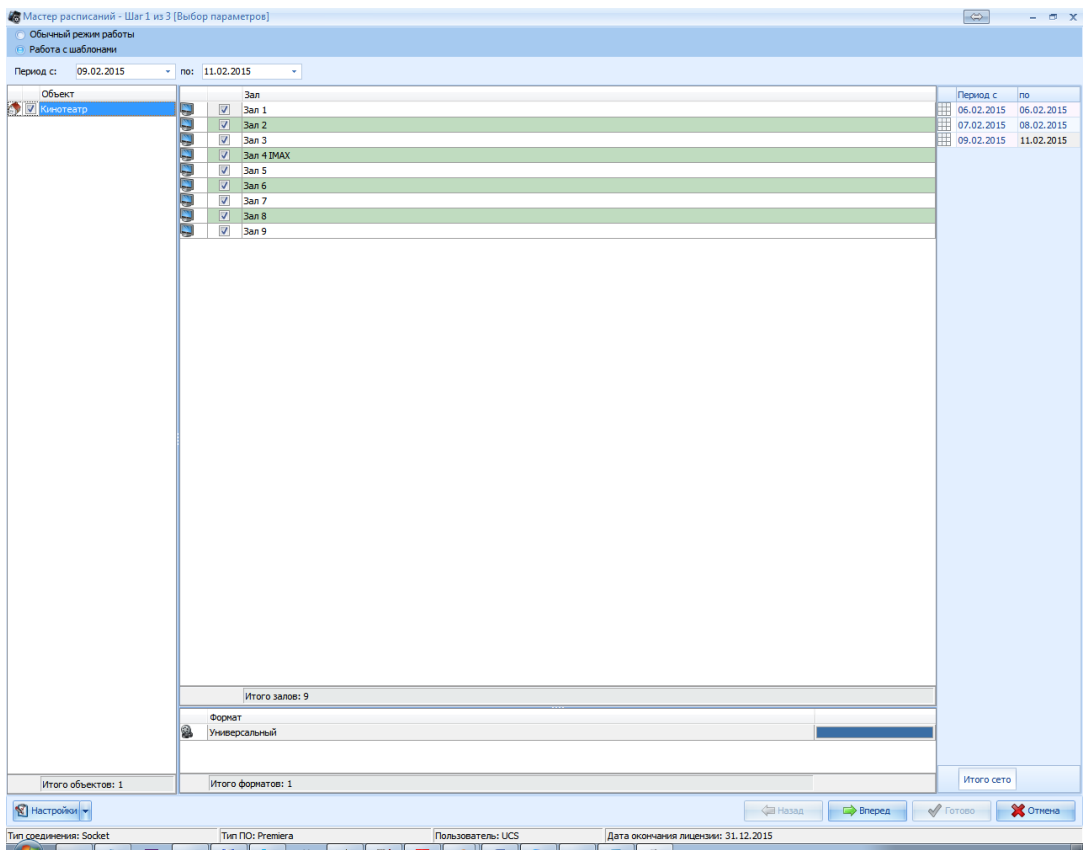

**Рис. 13** 

## **2.3.4.** *Меню Настройки*

Настройки доступны как в обычном режиме, так и в режиме работы с шаблонами, при нажатии на кнопку появится окно настроек Мастера расписания (см. Рис. 15).

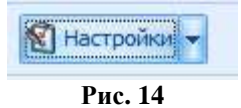

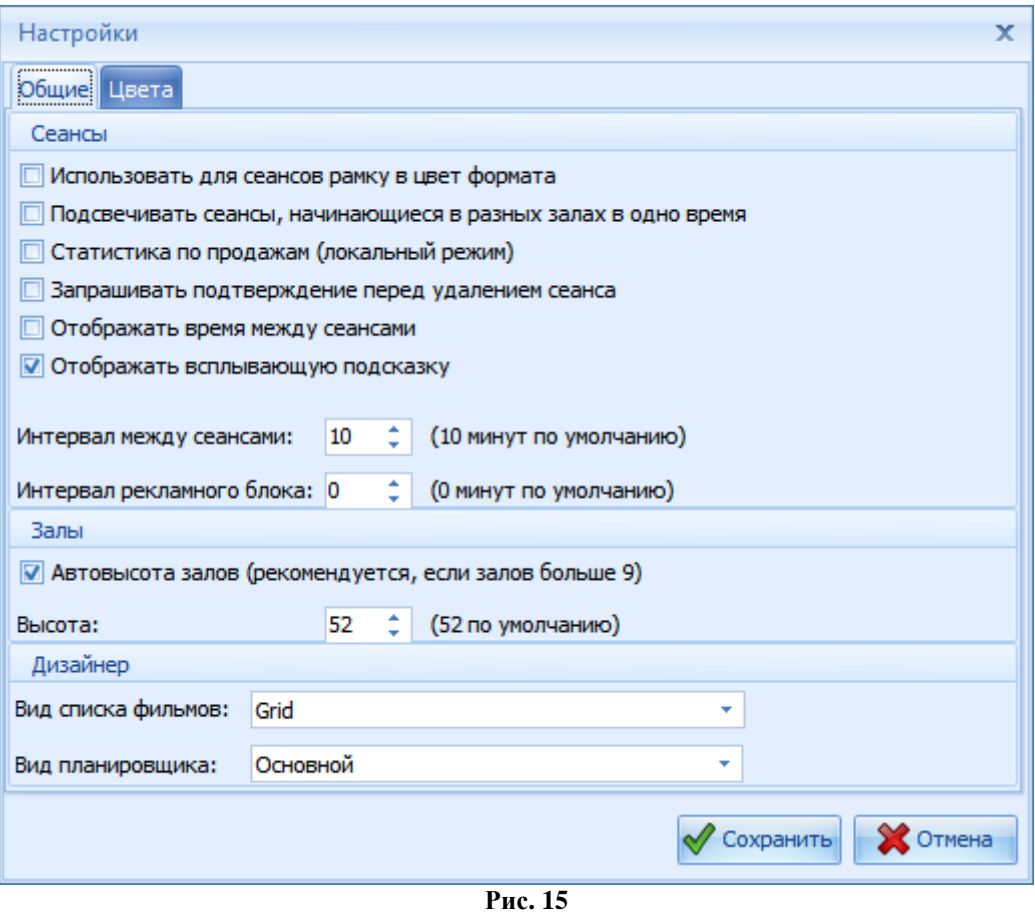

Описание настроек «Общие»:

- Использовать для сеансов рамку в цвет формата Окрашивает рамку сеанса в цвет формата (см. Руководство пользователя. Менеджерская.)
- Подсвечивать сеансы, начинающиеся в разных залах в одно время выделяет красной рамкой сеансы, начинающиеся в разных залах в одно время
- Статистика по продажам (локальный режим) В подсказке отражается статистика продаж на сеанс.
- Запрашивать подтверждение перед удалением сеанса
- Отображать время между сеансами
- Отображать всплывающую подсказку При выставлении этого пункта, на каждом сеансе будет отображаться значок «Информация о сеансе» **•**, при наведении мышкой на который, будет всплывать подсказка о сеансе (см. Рис. 16)
- Интервал между сеансами…(10 минут по умолчанию) При создании расписания, автоматически выставляет указанное значение между сеансами
- Интервал рекламного блока…(0 минут по умолчанию) При создании расписания, автоматически увеличивает на указанное значение продолжительность мероприятия
- Автовысота залов (рекомендуется, если залов больше 9) Автоматически подбирает высоту залов в соответствии с расширением экрана
- Высота:…(52 по умолчанию) Если автовысота не включена, то высоту зала делает фиксированной, равной указанному значению
- Вид списка фильмов Пункт, отвечающий за стиль отображения мероприятий в списке мероприятий:
	- o Grid табличный список мероприятий (см. Рис. 25)
	- o Cards блочный список мероприятий (см. Рис. 26)

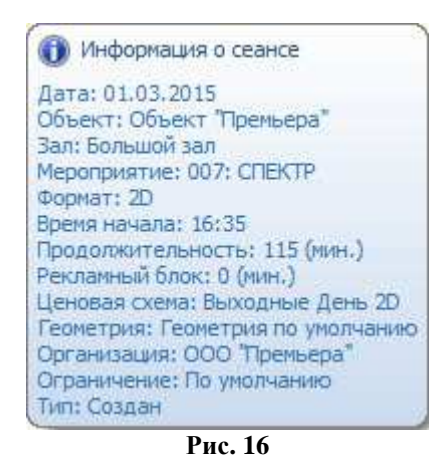

Описание настроек «Цвета» (см. Рис. 17 - Рис. 19):

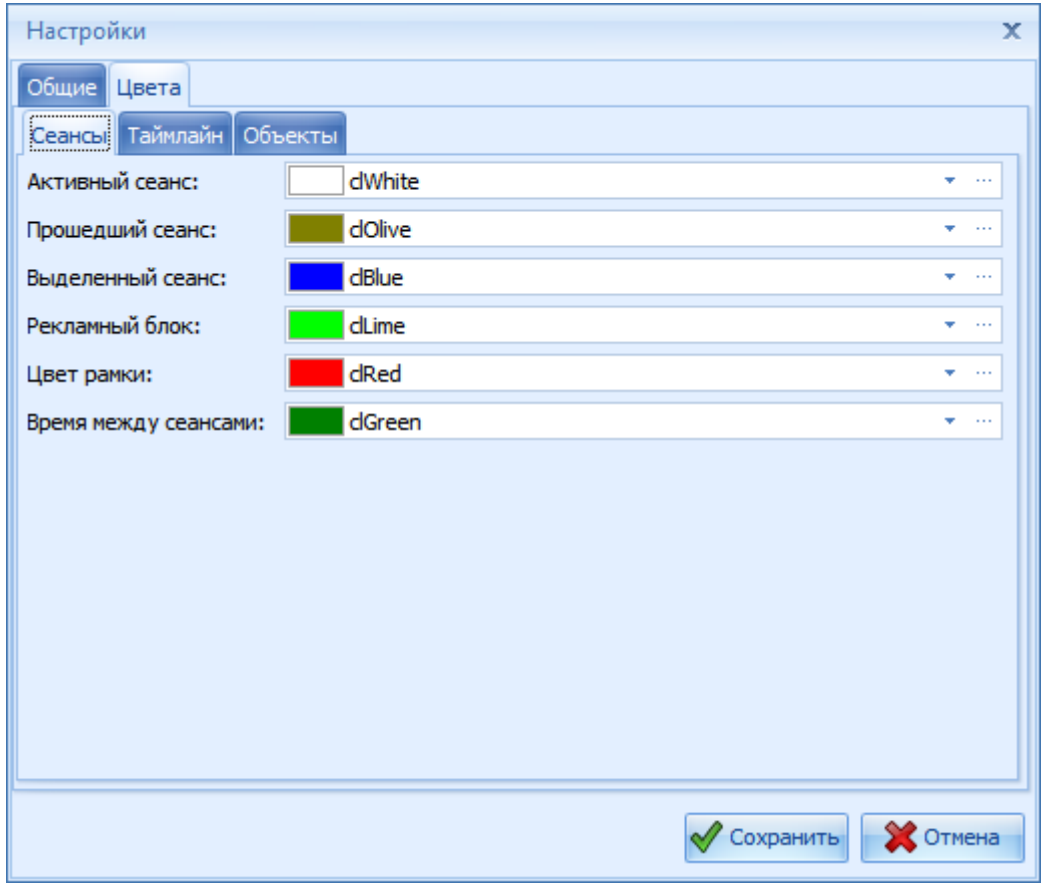

**Рис. 17** 

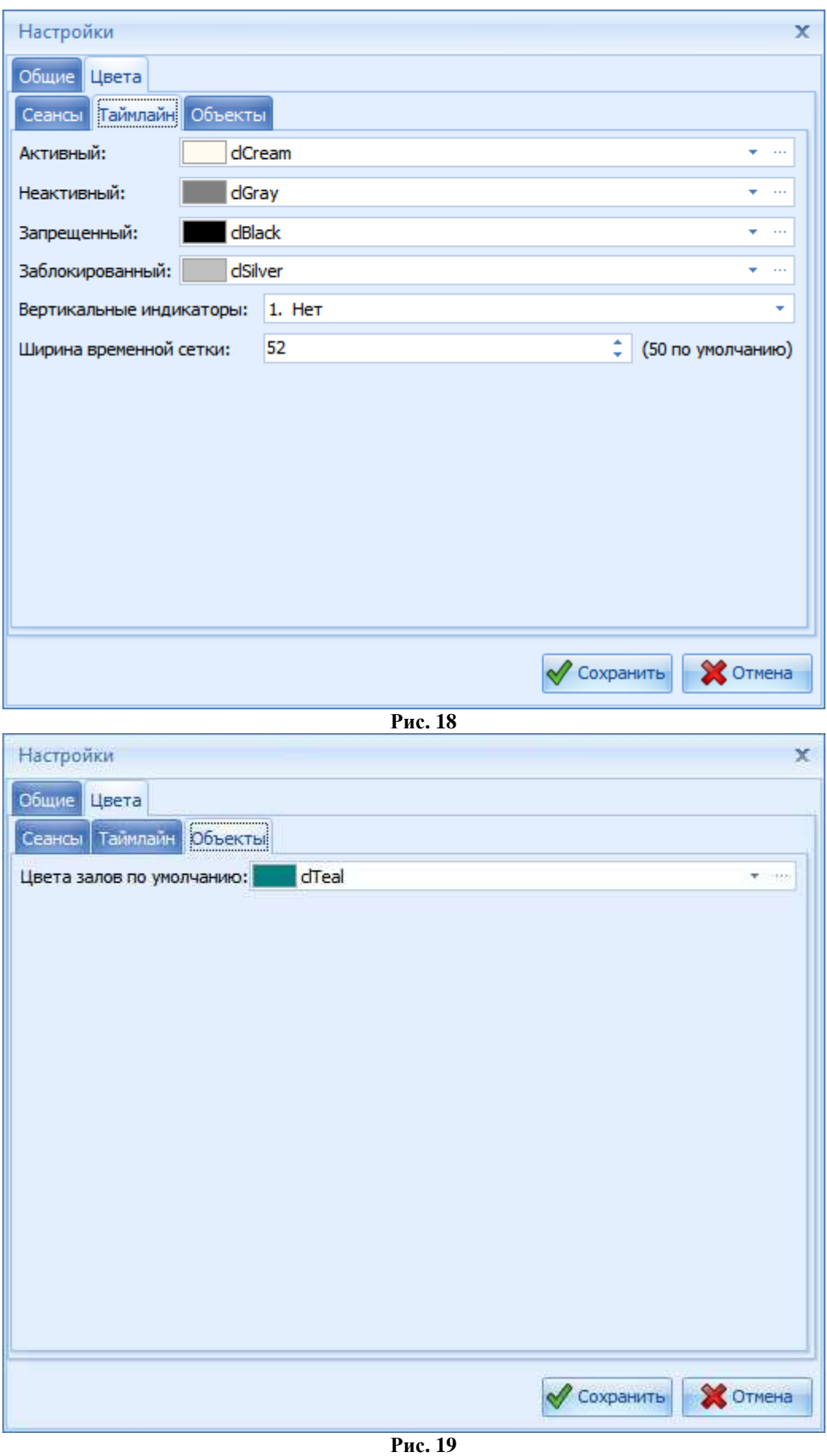

## **2.4. Описание "Мастер расписания Шаг 2"**

После нажатия «Далее» на странице «Мастер расписания Шаг 1», открывается окно «Мастер расписания Шаг 2» (см. Рис. 20)

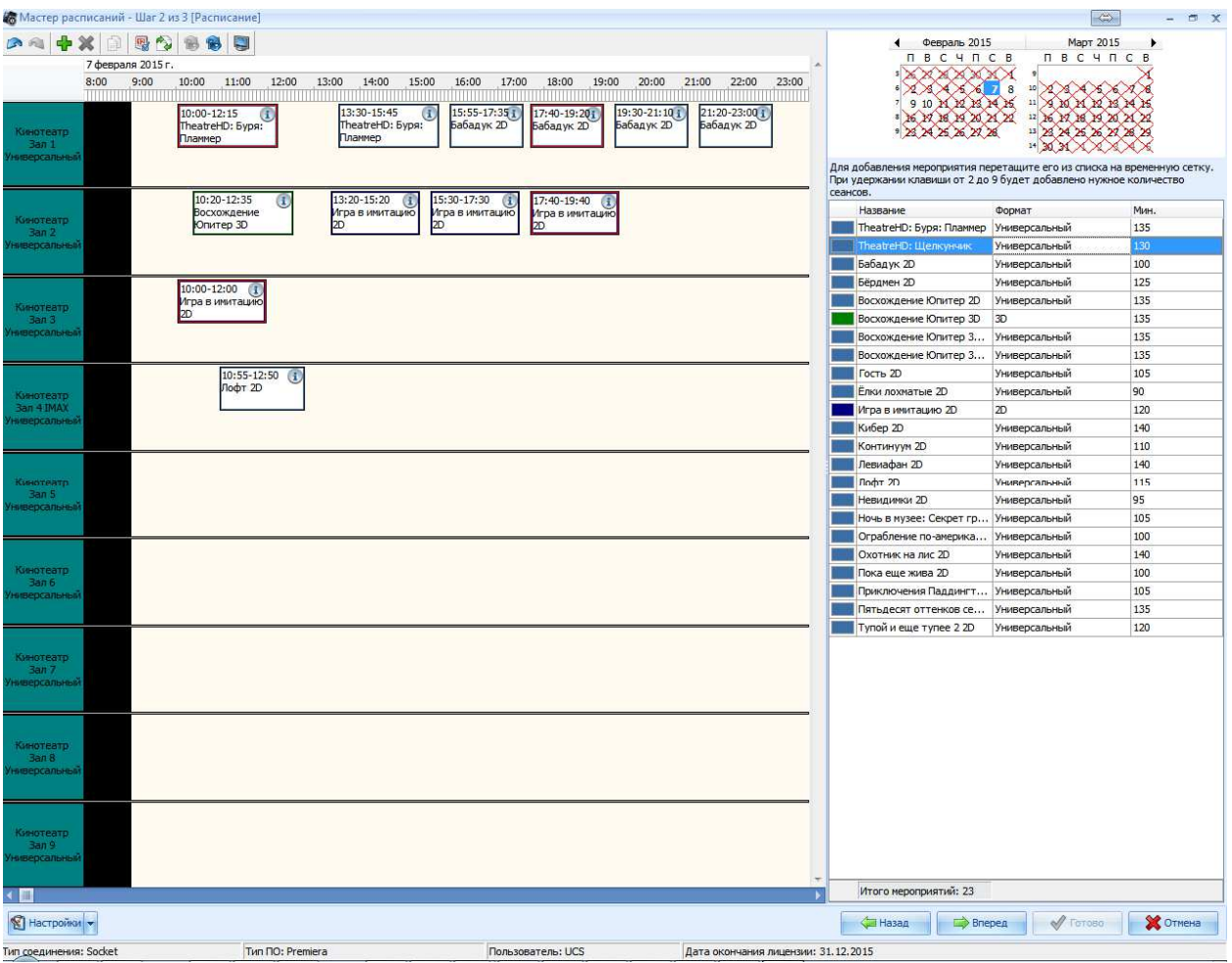

**Рис. 20** 

## **2.4.1. Рабочие области окна планировщика**

Окно второго этапа (см.Рис. 20), условно можно разделить на 2 части:

- 1. Область работы с расписанием (левая часть окна)
- 2. Список мероприятий (или свойств мероприятий) и календарь (правая часть окна)

В области работы с расписанием отображены выбранные для создания/редактирования расписания залы, временная шкала с интервалом в 5 минут и ранее созданные сеансы

В правой части окна, соответственно, отображены список мероприятий или свойства мероприятия (при выделенном сеансе), календарь.

## **2.4.1.1.** *Область работы с расписанием*

Область работы с расписанием представляет собой разлинованное поле, по горизонтали оно условно разделено по залам, по вертикали его делит временная шкала (см. Рис. 21). Область работы с расписанием служит для графического отображения сеансов, относительно временной сетки с привязкой к залу, в виде белых прямоугольников, содержащих минимальную информацию о сеансе.

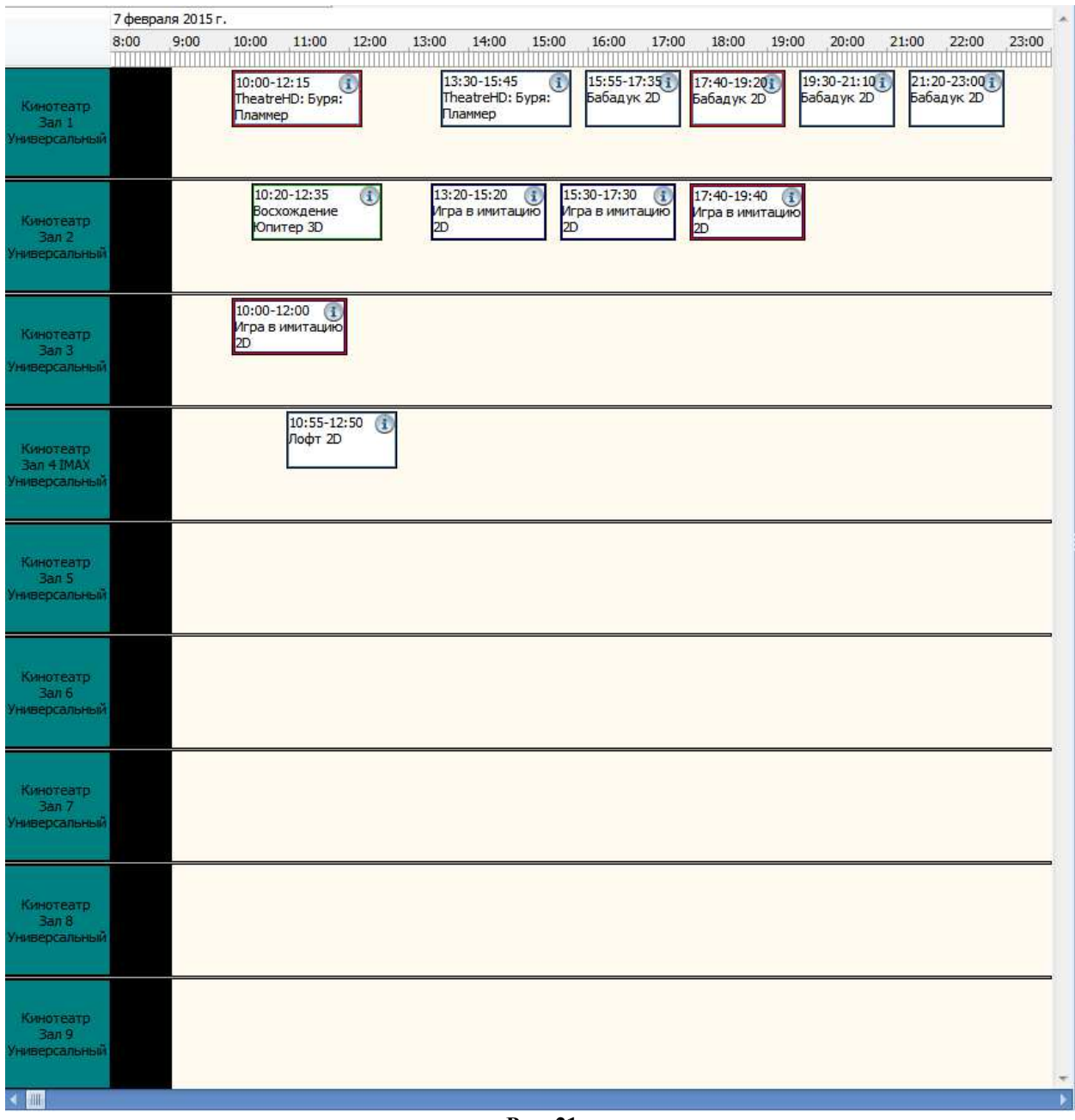

**Рис. 21** 

## **2.4.1.2.** *Список мероприятий и свойства*

В правой части окна представлен список мероприятий данного объекта, их свойства и календарь (см. Рис. 22). Список мероприятий заменяется на список параметров мероприятия, при выделении сеанса. Выделенный сеанс отмечается синим цветом (см. Рис. 23).

|          | Для добавления мероприятия перетащите его из     |         |      |                                        |  |  |
|----------|--------------------------------------------------|---------|------|----------------------------------------|--|--|
|          | списка на временную сетку. При удержании клавиши |         |      | TheatreHD: Буря: Пламмер Универсальный |  |  |
|          | от 2 до 9 будет добавлено нужное количество      |         |      | Время начала: *                        |  |  |
| сеансов. |                                                  |         |      | 14:55                                  |  |  |
|          | Название                                         | Формат  | Мин. | Рекламный блок (мин.): *               |  |  |
|          | TheatreHD: Буря: Пламмер                         | Униве   | 135  | 0                                      |  |  |
|          | TheatreHD: Щелкунчик                             | Униве…  | 130  | Ценовая схема: *                       |  |  |
|          | Бабад ук 2D                                      | Униве   | 100  | 2D Будни 10:00 - 12:00                 |  |  |
|          | Бёрдмен 2D                                       | Униве…  | 125  | Геометрия: *                           |  |  |
|          | Восхождение Юпитер 2D                            | Униве   | 135  | Геометрия по умолчанию                 |  |  |
|          | Восхождение Юпитер 3D                            | 3D      | 135  | Организация: *                         |  |  |
|          | Восхождение Юпитер 3D Atmos                      | Униве   | 135  | ООО"Кинотеатр"                         |  |  |
|          | Восхождение Юпитер 3D IMAX                       | Униве   | 135  | Ограничение СКУД: *                    |  |  |
|          | Гость 2D                                         | Униве…  | 105  | По умолчанию                           |  |  |
|          | Ёлки лохматые 2D                                 | Униве   | 90   | Заблокирован:                          |  |  |
|          | Игра в имитацию 2D                               | 2D.     | 120  | Нет                                    |  |  |
|          | Кибер 2D                                         | Униве…. | 140  | Пояс зала:                             |  |  |
|          | Континуум 2D                                     | Униве   | 110  |                                        |  |  |
|          | Левиафан 2D                                      | Униве   | 140  | Ограничение продаж:                    |  |  |
|          | Лофт 2D                                          | Униве   | 115  |                                        |  |  |
|          | Невидимки 2D                                     | Униве   | 95   | * - обязательные параметры             |  |  |
|          | Ночь в музее: Секрет гробниц…                    | Униве   | 105  |                                        |  |  |
|          | Ограбление по-американски 2D                     | Униве…. | 100  |                                        |  |  |
|          | Охотник на лис 2D                                | Униве   | 140  |                                        |  |  |
|          | Пока еще жива 2D                                 | Униве   | 100  |                                        |  |  |
|          | Приключения Паддингтона 2D                       | Униве…  | 105  |                                        |  |  |
|          | Пятьдесят оттенков серого 2D                     | Униве…  | 135  |                                        |  |  |
|          | Тупой и еще тупее 2 2D                           | Униве   | 120  |                                        |  |  |
|          | Итого мероприятий: 23                            |         |      |                                        |  |  |

**Рис. 22** 

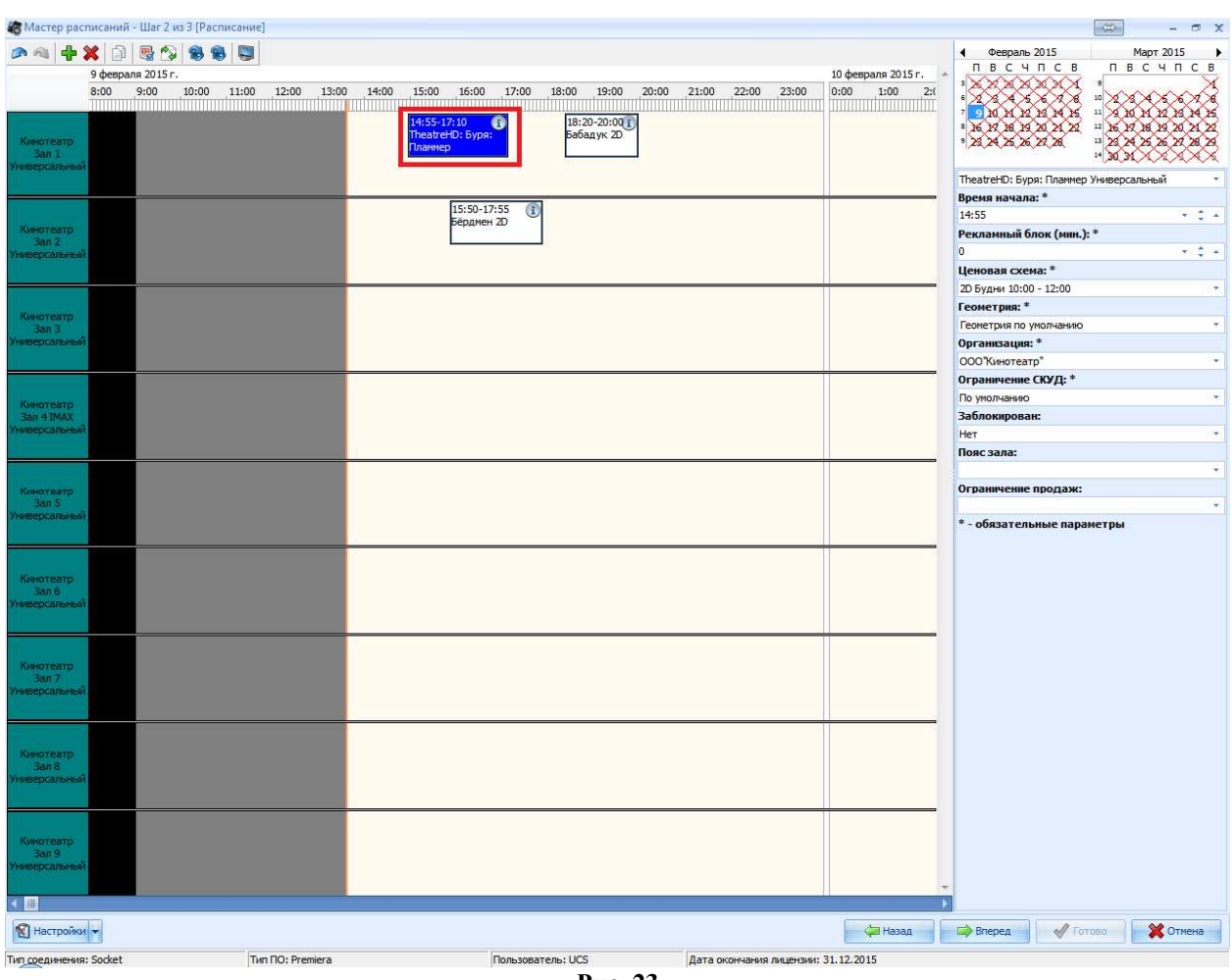

## **2.4.1.3.** *Календарь*

Календарь предназначен для переключения между датами, выбранными для редактирования расписания (см. Рис. 24).

Красными крестиками обозначены дни не входящие в выбранный период.

Цифрами обозначены дни, для которых возможно редактирование расписания. После добавления хотя бы одного сеанса в расписание, цифра дня (на который добавили расписание) становиться выделена жирным шрифтом.

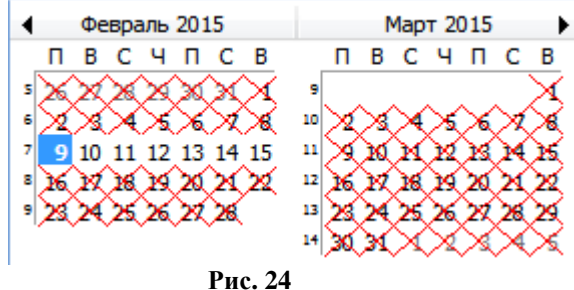

## **2.4.1.4.** *Список мероприятий*

Список мероприятий выполнен в виде таблицы (см. Рис. 25) или блоков (см. Рис. 26), в которой отражены:

- Цвет формата
- Названия мероприятий
- Формат
- Продолжительность в минутах

В списке отображаются только те мероприятия, для которых установлен флажок в справочнике Мероприятия "Отображать мероприятие в планировщике" (см. Рис. 27).

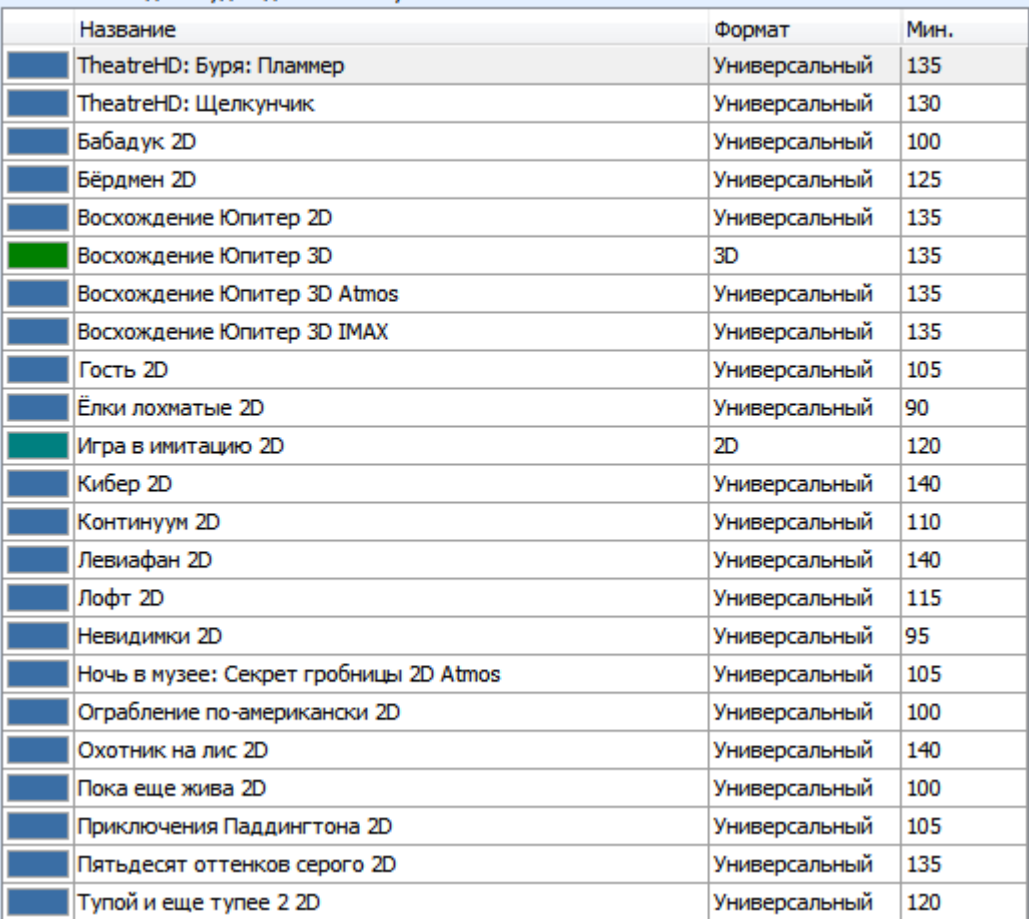

Для добавления мероприятия перетащите его из списка на временную сетку. При удержании клавиши от 2 до 9 будет добавлено нужное количество сеансов.

**Рис. 25**<br>Для добавления мероприятия перетащите его из<br>списка на временную сетку. При удержании клавиши от 2 до 9 будет добавлено нужное количество сеансов.

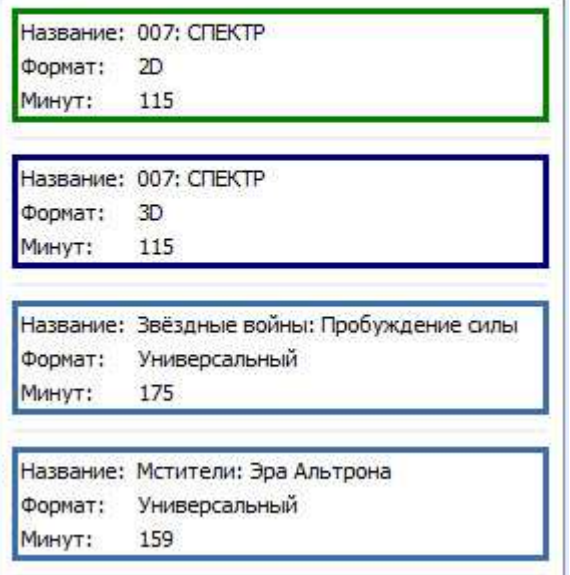

**Рис. 26** 

| <b>В</b> Мероприятия                       |                 |                   |                                   |         |                             | - 61<br>$\mathbf{x}$ |
|--------------------------------------------|-----------------|-------------------|-----------------------------------|---------|-----------------------------|----------------------|
| Правка Сервис                              |                 |                   |                                   |         |                             |                      |
|                                            |                 |                   |                                   |         |                             |                      |
| Наименование                               | Время           |                   | Общее Логотип Аннотация           | Форматы |                             |                      |
| Щелкните здесь для создания фильтра<br>17  |                 |                   |                                   |         |                             |                      |
| Заложница-3 2D IMAX                        | 1 ч. 55 м.      |                   |                                   |         | Обшее                       |                      |
| Медведи-соседи. Зимние каникулы 2D         | 1 ч. 40 м.      | Наименование      |                                   |         | Восхождение Юпитер 3D Atmos |                      |
| Несломленный 2D                            | 2 ч. 25 м.      | Др. наименование  |                                   |         |                             |                      |
| TheatreHD: Легенда о любви                 | 2 ч. 30 м.      | Надзаголовок      |                                   |         |                             |                      |
| TheatreHD: Джон                            | 2 ч. 00 м.      | Подзаголовок      |                                   |         |                             |                      |
| TheatreHD: Лебединое озеро                 | 2 ч. 25 м.      | Категория         |                                   |         |                             |                      |
| Приключения Паддингтона (субтитры) 2D      | 1 ч. 45 м.      | Продолжительность |                                   |         |                             | $135$ $\degree$      |
| <b>Приключения Паддингтона 2D</b>          | 1 ч. 45 м.      | Договор           |                                   |         | Восхождение Юпитер 3D Atmos | .                    |
| <b>Две женщины 2D</b>                      | 1 ч. 45 м.      | Квота             |                                   |         |                             | $\sim$ 100 $\mu$     |
| <b>Игрок 2D</b>                            | 2 ч. 00 м.      |                   | Возрастное ограничение            |         |                             | $16^{\circ}$         |
| Ограбление по-американски 2D               | 1ч. 40 м.       | Hanor             |                                   |         |                             |                      |
| Тупой и еще тупее 2 2D                     | 2 ч. 00 м.      | Рейтинг           |                                   |         | $\Omega$                    |                      |
| Чёрное море 2D                             | 2 ч. 00 м.      |                   |                                   |         | Опции                       |                      |
| Бёрдмен 2D                                 | 2 ч. 05 м.      |                   | Показывать в планировщике         |         | $\overline{\mathbf{v}}$     |                      |
| TheatreHD: Свадьба Фигаро                  | 3 ч. 45 м.      |                   | Выгружать в министерство культуры |         | $\overline{\mathbf{v}}$     |                      |
| TheatreHD: Отныне и вовек                  | 2 u. 35 M.      | Детский           |                                   |         | 叵                           |                      |
| Ёлки лохматые 2D                           | 1 ч. 30 м.      |                   | Запретить продажи на мероприятие  |         | ⊓                           |                      |
| Кибер 2D                                   | 2 ч. 20 м.      |                   |                                   |         | Монитор посетителя          |                      |
| Континуум 2D                               | 1 ч. 50 м.      | Картинка          |                                   |         |                             |                      |
| Пятьдесят оттенков серого 2D               | 2 ч. 15 м.      | Ролик             |                                   |         |                             |                      |
| TheatreHD: Девушка с жемчужной сережкой 2D | 1 ч. 25 м.      |                   |                                   |         |                             |                      |
| Бабадук 2D                                 | 1 ч. 40 м.      |                   |                                   |         |                             |                      |
| Звериный отряд 2D                          | 1 ч. 25 м.      |                   |                                   |         |                             |                      |
| Охотник на лис 2D                          | 2 ч. 20 м.      |                   |                                   |         |                             |                      |
| Восхождение Юпитер 2D                      | 2 ч. 15 м.      |                   |                                   |         |                             |                      |
| Восхождение Юпитер 3D                      | 2 ч. 15 м.      |                   |                                   |         |                             |                      |
| Восхождение Юпитер 3D IMAX                 | 2 ч. 15 м.      |                   |                                   |         |                             |                      |
| Восхождение Юпитер 3D Atmos                | 2 ч. 15 м.      |                   |                                   |         |                             |                      |
| Игра в имитацию 2D                         | 2 ч. 00 м.<br>≣ |                   |                                   |         |                             |                      |
| Левиафан 2D                                | 2 ч. 20 м.      |                   |                                   |         |                             |                      |
| Лофт 2D                                    | 1 ч. 55 м.      |                   |                                   |         |                             |                      |
| Кол-во записей: 718                        |                 |                   |                                   |         |                             | Шł                   |

**Рис. 27** 

#### **2.4.1.5.** *Список параметров мероприятия*

При выборе сеанса в Области работы с расписанием (см. п. 0), область "Список фильмов" заменится на "Список параметров мероприятия" (см. Рис. 28 ).

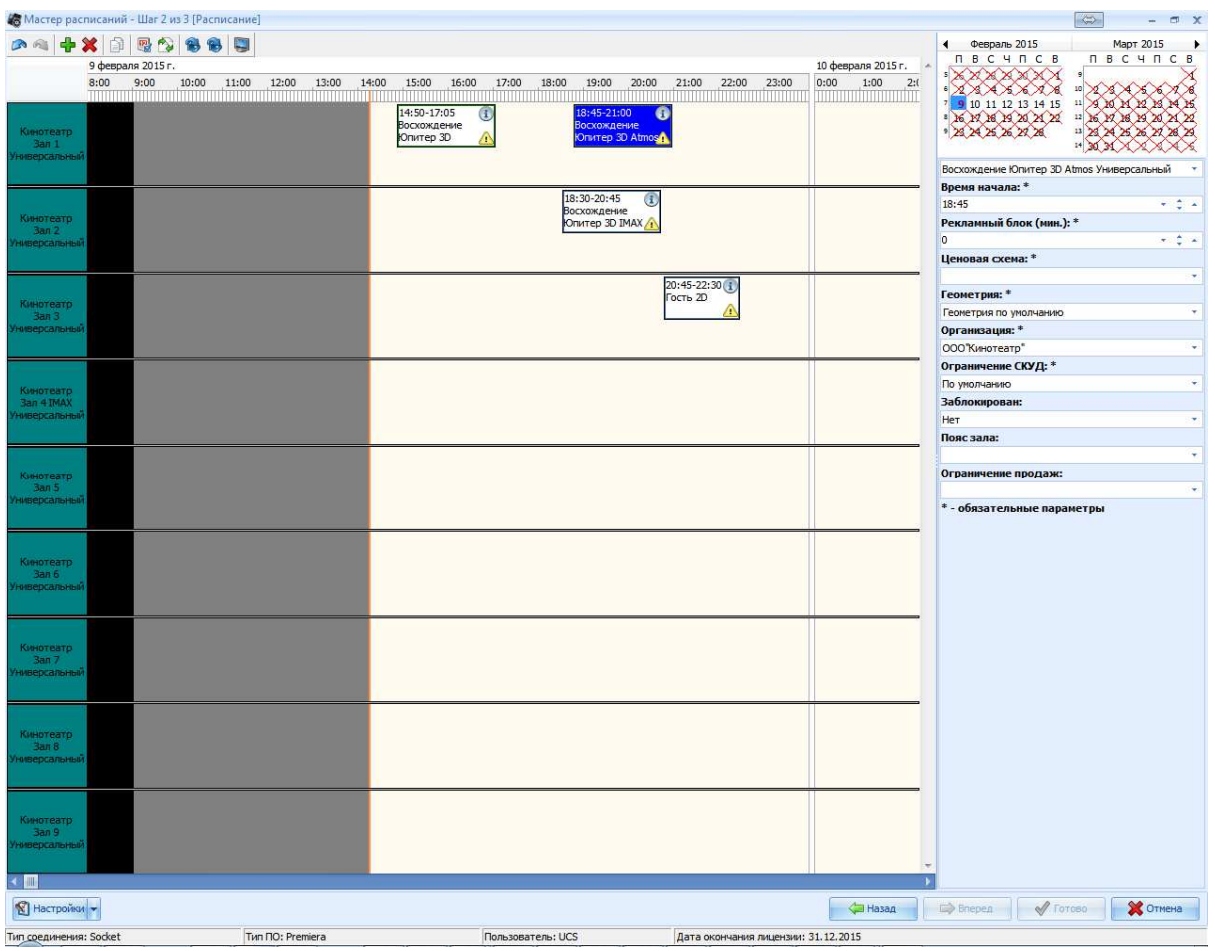

**Рис. 28** 

Список параметров сеанса:

- Название мероприятия
- Время начала время начала сеанса
- Рекламный блок продолжительность рекламного блока перед началом сеанса(указывается в минутах, суммируется с продолжительностью фильма)
- Ценовая схема
- Геометрия
- Организация
- Ограничение СКУД
- Заблокирован блокировка и разблокировка сеанса для продаж
- Пояс зала выбор пояса зала
- Ограничение продаж Привязка временных ограничений к сеансу

## **2.8.2. Дополнительное меню Шаг 2**

Для удобства работы с планировщиком создано дополнительное меню (см. Рис. 29) , его функционал описан ниже:

- 1. Отмена последнего действия (Ctrl+Z)
- 2. Повтор отмененного действия (Ctrl+Y)
- 3. Добавить сеанс (см. Рис. 30) (Ins)
- 4. Удалить выделенные сеансы (Del)
- 5. Копировать выделенные сеансы (копируемые сеансы должны проходить в одном зале)  $(Ctrl+C)$
- 6. Применить текущее расписание к дням (см. Рис. 31), можно указать:
	- на какие дни копировать расписание
	- Указать залы для которых будет скопировано расписание
	- Указать параметры сеансов для копирования
- 7. Обменять сеансы в залах т.е. перенести сеансы из одного зала в другой (см. Рис. 32)
- 8. Обновить статистику выделенных сеансов
- 9. Обновить статистику всех сеансов
- 10. Показать\скрыть залы (см. Рис. 33)

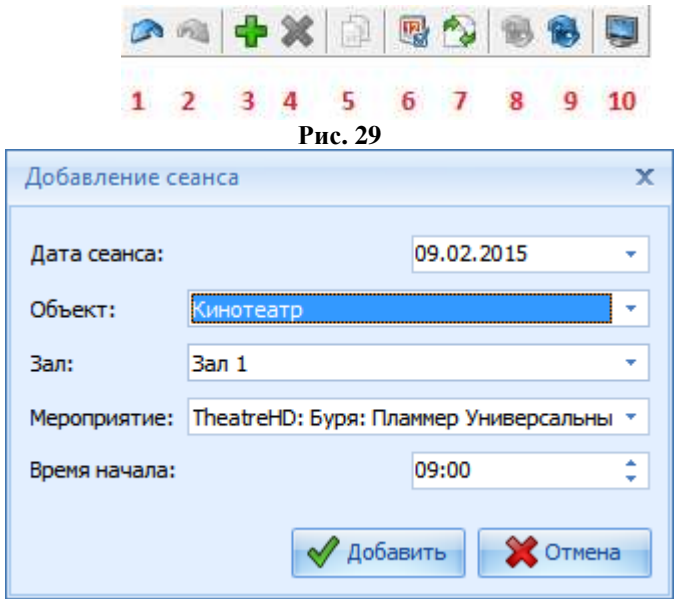

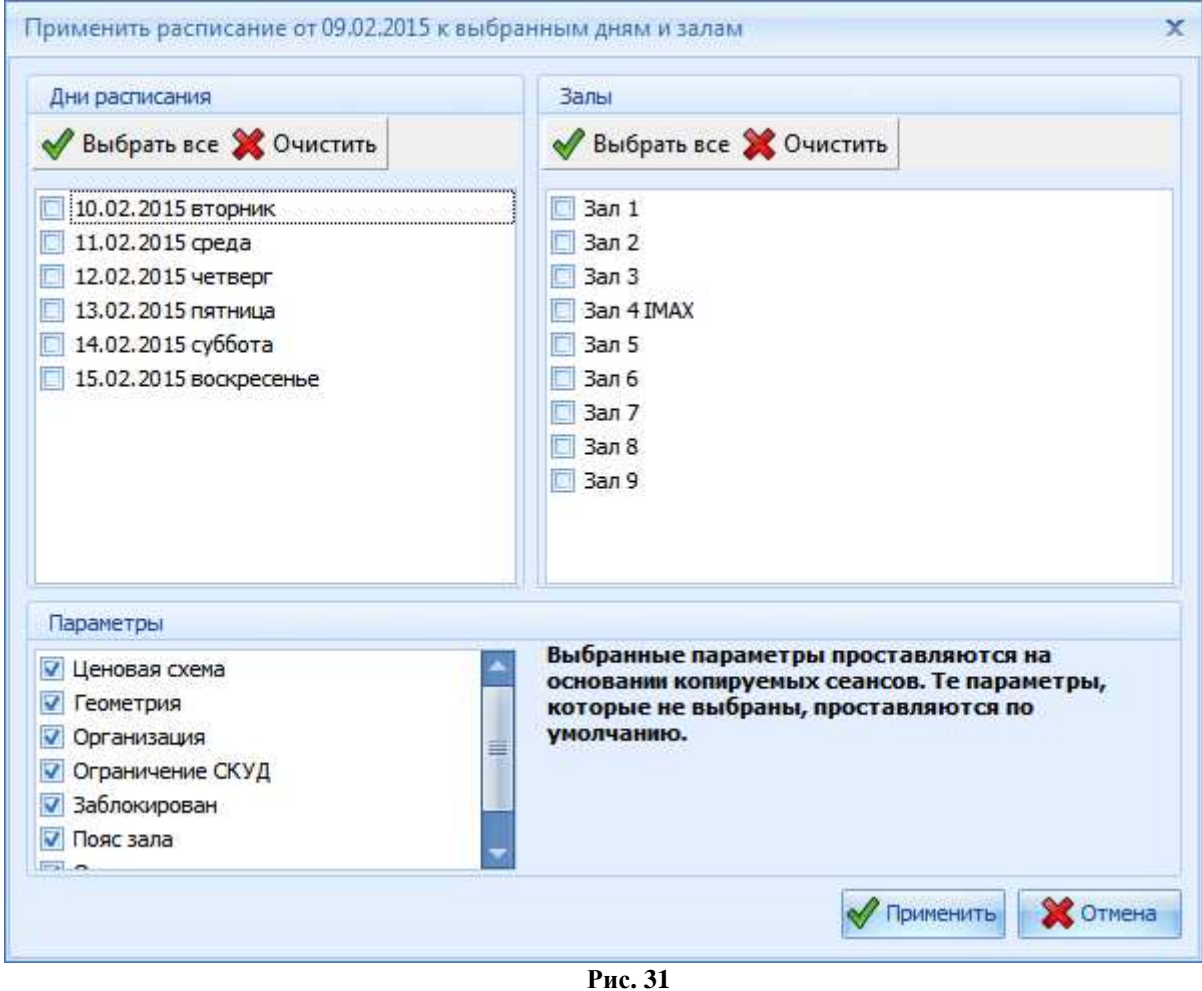

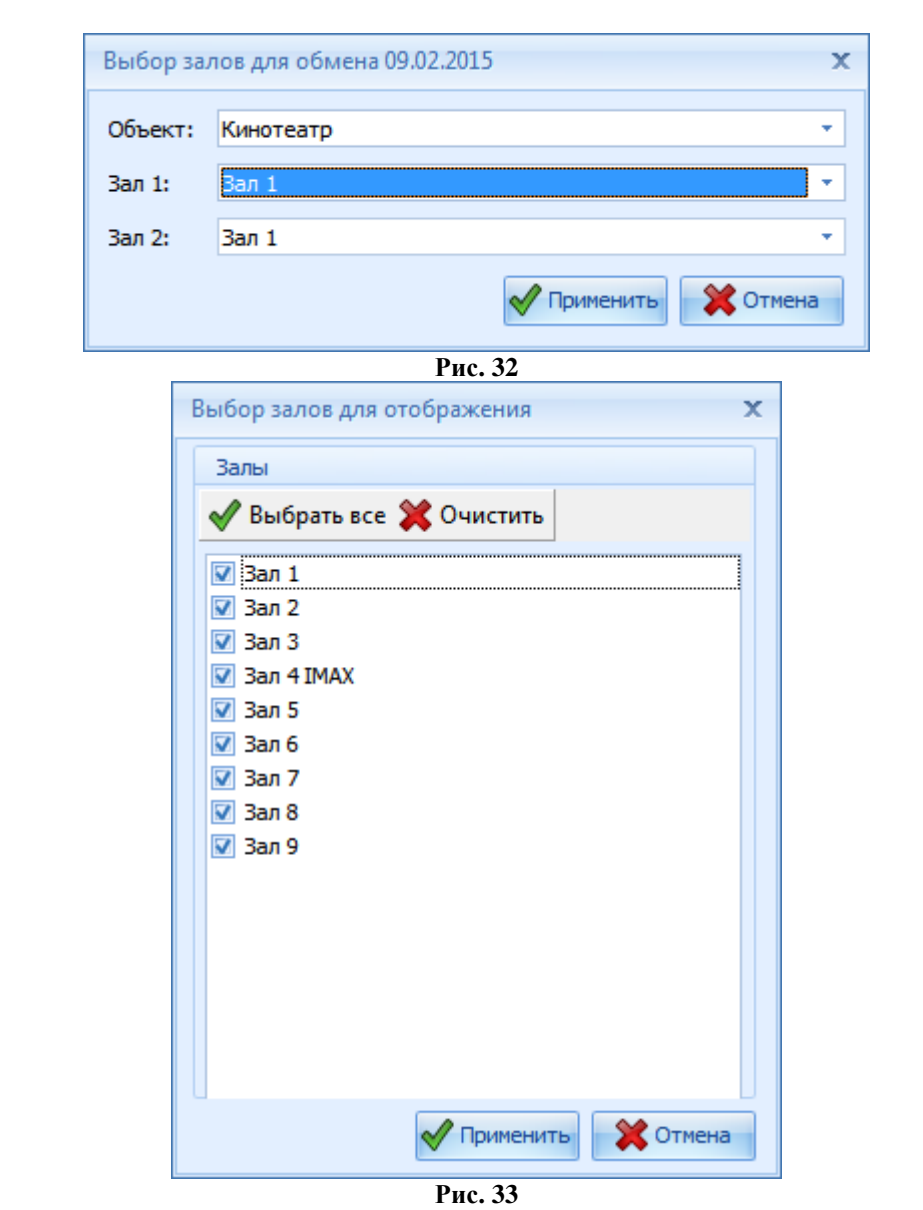

### **2.5.** *Шаг* **3 -** *проверка созданного расписания*

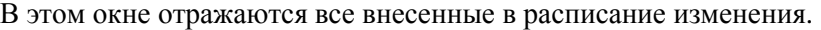

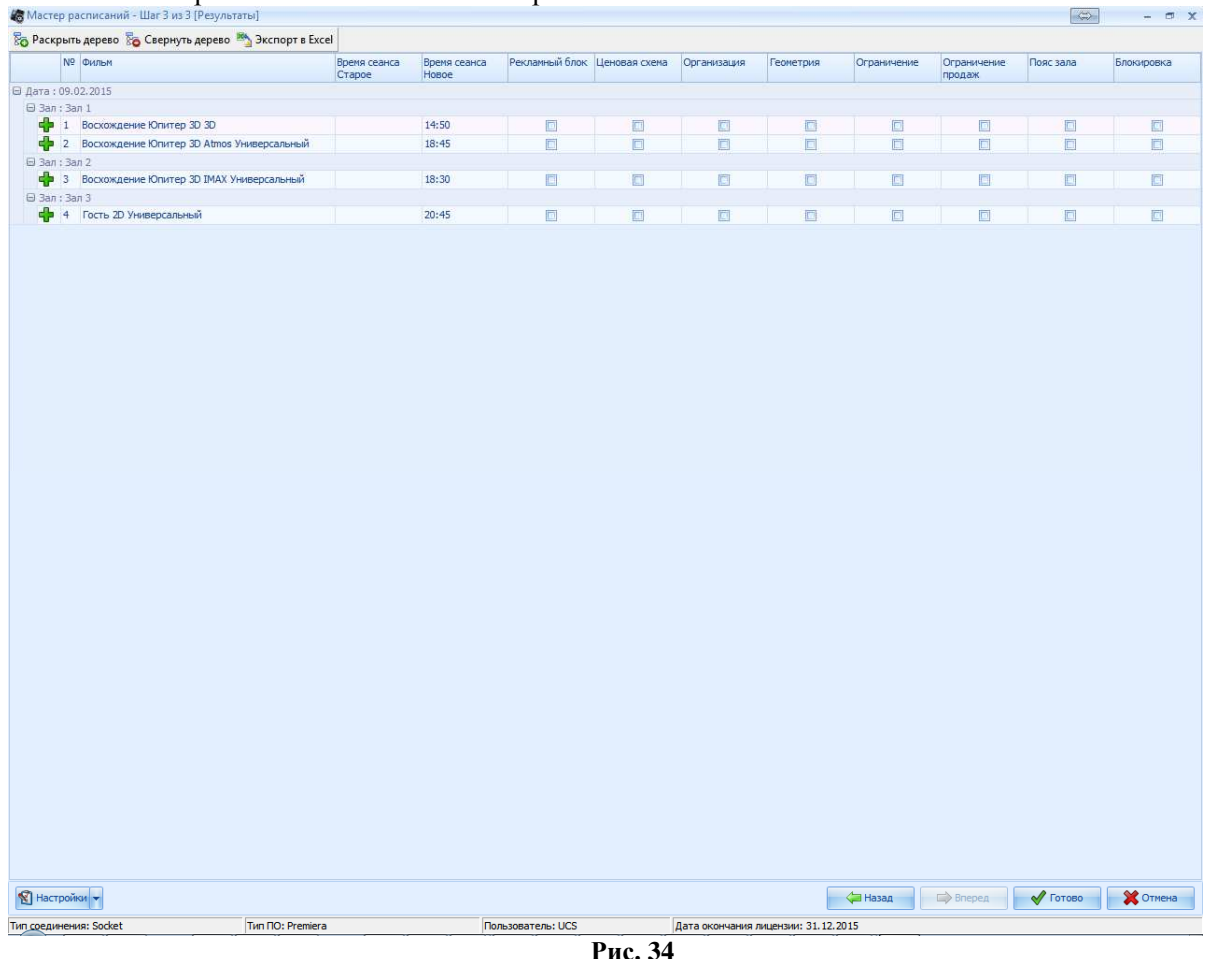

# **3. Сценарий создания шаблона расписания**

## **3.1. Запуск планировщика**

- 1. Запускаем приложение Cinema\_Meneger.exe
- 2. Переходим на вкладку "Репертуар"
- 3. В меню нажимаем кнопку "Сеансы" (см. Рис. 37)
- 4. В появившемся окне, в поле 2, щелкнуть правой клавишей мыши
- 5. Из выпадающего меню выбираем Добавить/Изменить шаблон расписания

#### **3.2. Cоздание нового шаблона 3.1.1.** *Шаг* **1**

Настройка параметров шаблона (см. Рис. 35):

- 1. Выбор режима Обычный режим работы, он позволяет создавать новые шаблоны
- 2. Установка даты для которой будет действителен шаблон
- 3. Выбор залов для которых будет создан шаблон
- 4. Нажимаем кнопку *Далее*

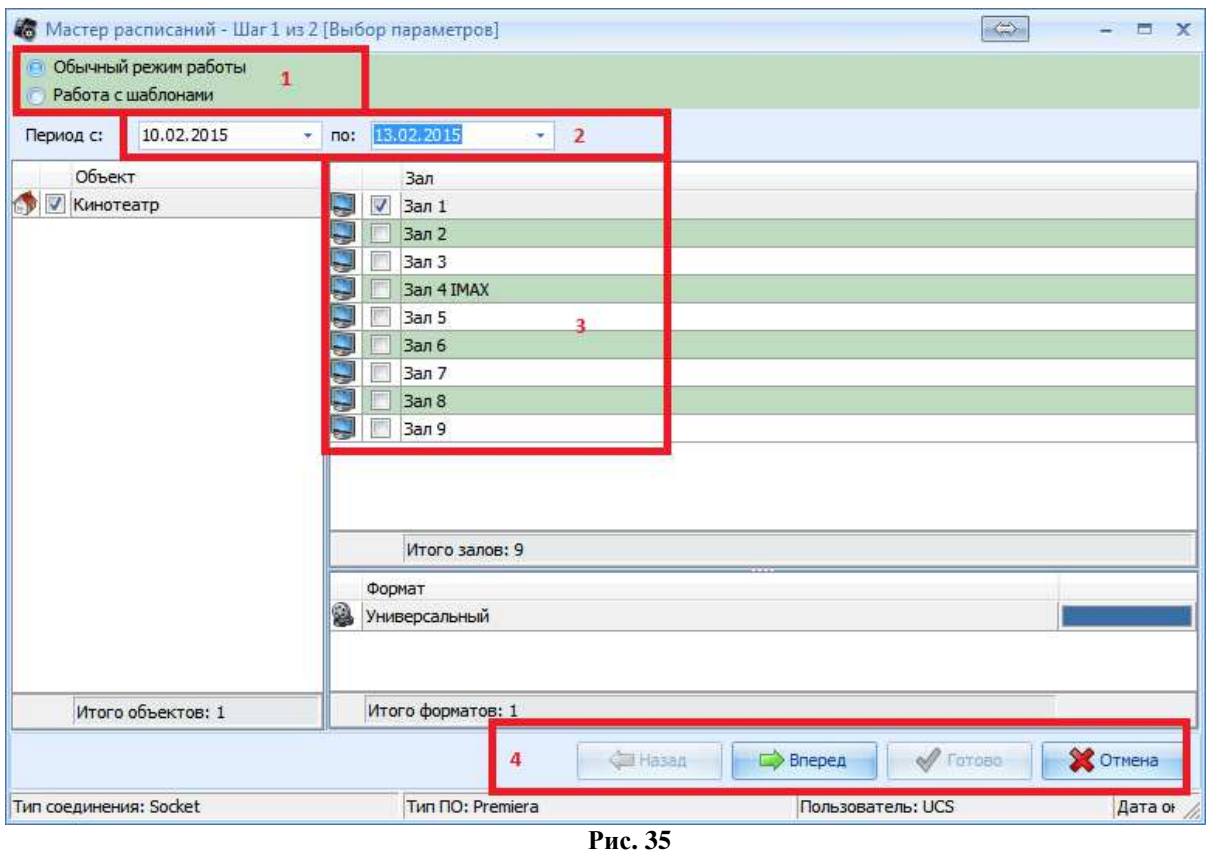

## **3.1.2.** *Шаг* **2**

В поле 1 указан период (см. Рис. 36).

- 1. Далее для каждого выбранного зала, флажками отмечаются мероприятия, которые будут включены в шаблон (поле 2 и 3).
- 2. После того, как были выбраны все необходимые мероприятия для каждого зала, нажимаем *Далее.*
- 3. Шаблон сохраняется и далее будет доступен для использования при создании расписания.

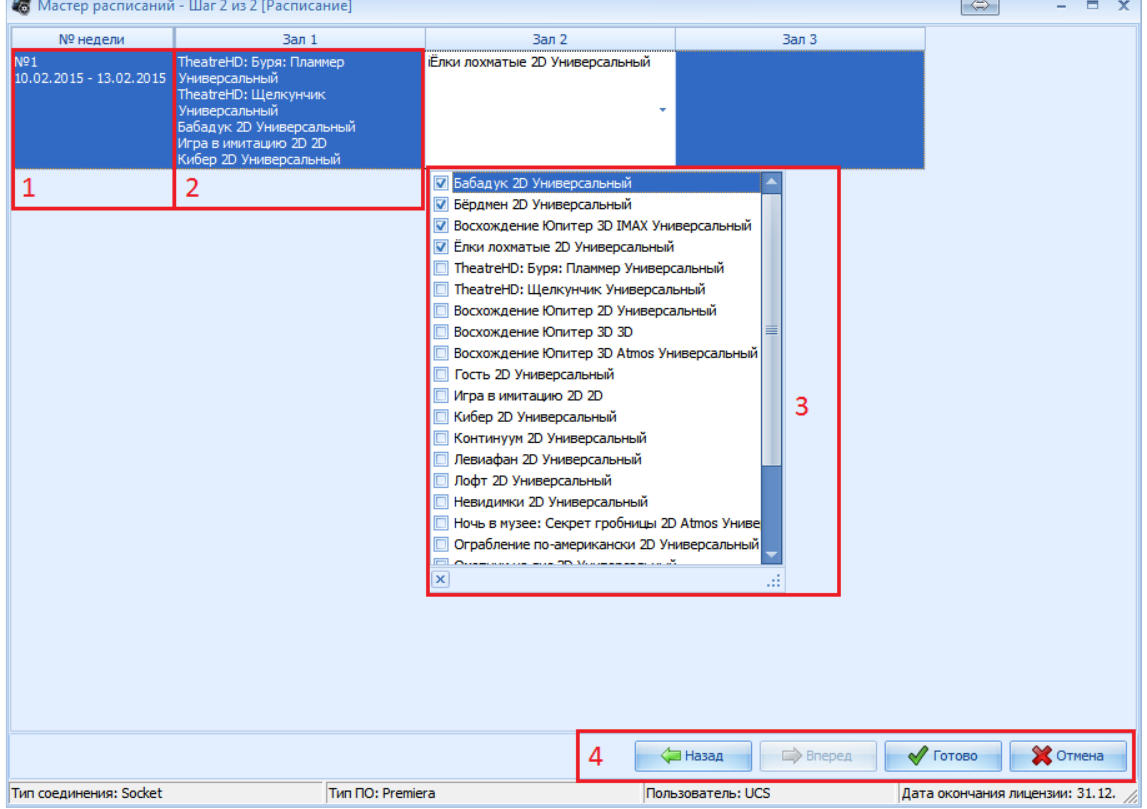

**Рис. 36** 

## **3.3. Создание расписания**

- 1. Запускаем приложение Cinema\_Meneger.exe
- 2. Переходим на вкладку "Репертуар"
- 3. В меню нажимаем кнопку "Сеансы" (см. Рис. 37)
- 4. В появившемся окне, в поле 2, щелкнуть правой клавишей мыши
- 5. Из выпадающего меню выбираем Добавить/Изменить расписание **3.1.3.** *Шаг* **1**

Настройка параметров расписания:

- 1. Выбор режима Обычный режим работы позволяет создавать/редактировать расписание
- 2. Установка даты Период, для которого будет создаваться/редактироваться расписание
- 3. Выбор залов, для которых будет создаваться/редактироваться расписание
- 4. Нажимаем кнопку *Далее*

## **3.1.4.** *Шаг* **2**

- 1. Размещаем мероприятия на временной шкале в необходимых залах, путем перетаскивания из списка мероприятий (если перед перетаскиванием мероприятия, зажать на клавиатуре любую цифру, то сразу создаться несколько сеансов (количество будет равно зажатой цифре))
- 2. Задаем параметры для каждого сеанса (см. 2.4.1.5) символом "\*", обозначены поля для обязательного заполнения

## **3.1.4.1.** *Сохранение расписания*

Далее можно сохранить расписание:

- 1. Снимаем выделение со всех сеансов
- 2. Нажимаем кнопку *Вперед*

## **3.1.4.2.** *Применить расписания к дням*

Для того что бы применить расписание к нескольким дням необходимо:

- 1. Нажать кнопку "Применить расписания к дня" (см. Рис. 29)
- 2. Выбрать дни, для которых будет скопировано расписание (см. Рис. 31)
- 3. Выбрать залы, для которых будет скопировано расписание(см. Рис. 31)
- 4. Выбрать параметры которые будут применены к копируемым сеансам (см. Рис. 31)

**Примечание:** *Если параметр не будет выбран (не поставлена галочка), то для копируемых сеансов будет применяться значение этого параметра «по умолчанию», если параметр будет выбран, то значение скопируется у копируемого сеанса.*

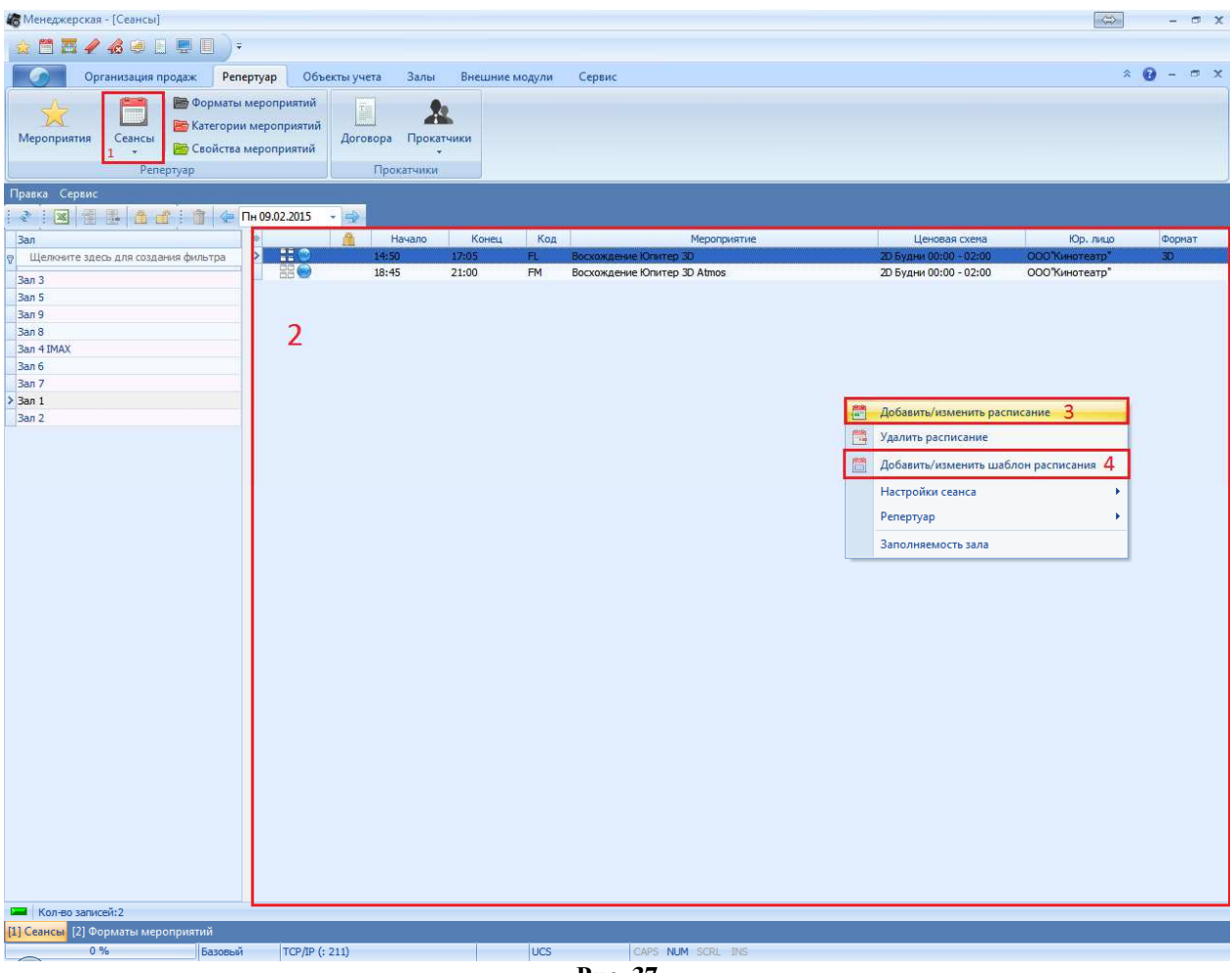

**Рис. 37**